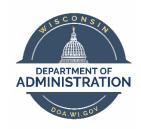

# State of Wisconsin Marketplace

# How to Make Purchases from the Most Commonly Used Enterprise Contracts

Updated: 07/01/2024

### Contents

| Overview                                                                                | 3   |
|-----------------------------------------------------------------------------------------|-----|
| Mandatory Work Center Contracts                                                         | 3   |
| Alkaline Batteries (AA, AAA, C, D, 9V): Opportunities Inc                               | 3   |
| Floor Pads for Cleaning Machines: Beyond Vision                                         | 4   |
| Hand Sanitizer, Wipes, Dispensers, and Stands: Opportunities Inc                        | 4   |
| Mops (Wet Mops, Disposable Dust Mops, and Launderable Dust Mops): Eastshore Indust Mops | . • |
| Non-Sterile, Disposable Gloves: Lakeside Curative Services                              | 5   |
| Office Supplies and Toner                                                               | 5   |
| Staples (Office Supplies & New Toner)                                                   | 5   |
| Copy Paper                                                                              | 6   |
| Badger State Logistics                                                                  | 6   |
| Midland Paper                                                                           | 6   |
| Steen Macek Paper Company                                                               | 7   |
| Cleaning Supplies                                                                       | 7   |
| City Supply                                                                             | 8   |
| Imperial Dade/Kranz                                                                     | 8   |
| NASSCO                                                                                  | 9   |
| North American                                                                          | 9   |
| San-A-Care                                                                              | 9   |
| Schilling Supply Company                                                                | 10  |
| Electrical & Plumbing Maintenance, Repair, & Operation (MRO)                            | 10  |
| Crescent                                                                                | 10  |
| Fastenal                                                                                | 10  |

| Ferguson                                                    | 11 |
|-------------------------------------------------------------|----|
| Grainger                                                    | 11 |
| Graybar                                                     | 12 |
| Neher Electric Supply                                       | 12 |
| Viking Electric                                             | 12 |
| Facilities Maintenance, Repair, & Operation (MRO)           | 13 |
| Fastenal                                                    | 13 |
| Grainger                                                    | 13 |
| MSC                                                         | 14 |
| ab Equipment                                                | 14 |
| Fischer Scientific                                          | 15 |
| VWR (Avantor)                                               | 15 |
| Medical & Dental Supplies                                   | 16 |
| Concordance Healthcare Solutions                            | 16 |
| Darby Dental Supply, LLC                                    | 17 |
| Dental Health Products, Inc.                                | 17 |
| Henry Schein (Dental)                                       | 18 |
| Henry Schein (Medical)                                      | 19 |
| McKesson                                                    | 19 |
| Medical Solutions, Inc.                                     | 20 |
| Medline                                                     | 21 |
| Flags                                                       | 21 |
| Eder Flag                                                   | 21 |
| Computers, Laptops, and Tablets                             | 22 |
| Insight                                                     | 22 |
| PDS (Paragon Development Systems, Inc.)                     | 23 |
| Vanguard Computers (HP)                                     | 23 |
| Vanguard Storage & Recovery (Lenovo)                        | 24 |
| NASPO Computer Equipment, Peripherals, and Related Services | 25 |
| Dell                                                        | 25 |
| HP                                                          | 26 |
| Lenovo                                                      | 27 |
| Transource                                                  | 28 |

### Overview

WISBuy, the State's electronic marketplace, is being decommissioned on June 14, 2024. This resource is intended to help State of Wisconsin employees understand how to make purchases that would previously have been placed through the WISBuy during this transitional period. Each catalog represented in this resource was previously available through WISBuy and is available on enterprise-wide contracts through the State Bureau of Procurement. This resource is not intended to be used forever and will not be updated on a continual basis after the transitional period is over. Users are encouraged to refer to the contract information available through <a href="VendorNet">VendorNet</a> for the most current information going forward.

## **Mandatory Work Center Contracts**

The State Use law requires agencies to procure needed goods or services from certified work centers (<u>PRO-509</u>). If an item is available on a mandatory work center contract, agencies **must** purchase the item through the mandatory contract.

If you have questions about this program, you can reach out to the State Use Coordinator, <u>Nadine Malm</u>. If you have additional questions about the contracts or need assistance working with the suppliers, you can reach out to the DOA Contract Manager listed on the linked contract page.

Alkaline Batteries (AA, AAA, C, D, 9V): Opportunities Inc.

Contract: <u>505ENT-U16-BATTERIES-01</u>
Preferred Ordering Method: Email

Orders should be placed using the website or order form linked below (and available on the VendorNet contract page) and submitted following the instructions on the order form. If paying with a PCard, please expect the supplier will contact you for your PCard information in order to complete the order.

Website: https://Opplnc.com/government-packaging

Alkaline Batteries Order Form

**Customer Support:** 

StateUseContracts@OppInc.com

(920) 563-2437 x 4212

### Floor Pads for Cleaning Machines: Beyond Vision

Contract: 505ENT-U07-FLOOR PADS-01

Preferred Ordering Method: Email

Orders should be placed using the order form linked below (and available on the VendorNet contract page) and submitted following the instructions on the order form. If paying with a PCard, please expect the supplier will contact you for your PCard information in order to complete the order.

Floor Pads Order Form

### **Customer Support:**

Nick Czaplewski

NCzaplewski@BeyondVision.com

(414) 778-5800 x 5823

### Hand Sanitizer, Wipes, Dispensers, and Stands: Opportunities Inc.

Contract: 505ENT-U22-SANITIZER-01

Preferred Ordering Method: Email

Orders should be placed using the website or order form linked below (and available on the VendorNet contract page) and submitted following the instructions on the order form. If paying with a PCard, please expect the supplier will contact you for your PCard information in order to complete the order.

Website: <a href="https://Opplnc.com/government-packaging">https://Opplnc.com/government-packaging</a>

**Hand Sanitizer Order Form** 

### **Customer Support:**

StateUseContracts@OppInc.com

(920) 563-2437 x 4212

# Mops (Wet Mops, Disposable Dust Mops, and Launderable Dust Mops): Eastshore Industries/Algoma Mops

Contract: 505ENT-U93-DSTWETMOPS-01

Preferred Ordering Method: Email

Orders should be placed using the order form linked below (and available on the VendorNet contract page) and submitted following the instructions on the order form. If paying with a PCard, please expect the supplier will contact you for your PCard information in order to complete the order.

Users can also view the contracted pricing through a link on the Algoma Mop website.

Website: www.AlgomaMop.com

Mops Order Form

### **Customer Support:**

Shelly VanSkyhawk

Sales@AlgomaMop.com

(800) 216-3478

### Non-Sterile, Disposable Gloves: Lakeside Curative Services

Contract: 505ENT-U99-DSPLGLOVES-01

Preferred Ordering Method: Email

Orders should be placed using the order form linked below (and available on the VendorNet contract page) and submitted following the instructions on the order form. If paying with a PCard, please expect the supplier will contact you for your PCard information in order to complete the order.

Non-Sterile Disposable Gloves Order Form

#### **Customer Support:**

Michael Snodgrass

CustomerService@LCSRacine.org

(262) 598-0098 x 110

# Office Supplies and Toner

If you have additional questions about the contracts or need assistance working with the suppliers, you can reach out to the DOA Contract Manager listed on the linked contract page.

### Staples (Office Supplies & New Toner)

Contract: <u>505ENT-M19-OFFSUPPLY-01</u> **Preferred Ordering Method:** Online

Prior to placing your first order, customers will need to set up an account on the <u>Staples Advantage State of Wisconsin Partner Portal</u>. Once your account is set up, users can place orders through the Staples Advantage website to receive the State's contracted pricing.

**Staples Account Address Issues:** When setting up an account with Staples Advantage, many users have not had the correct addresses assigned to their account. If this happens to you, please reach out to the customer support person listed below. If you require additional

assistance, please contact the Contract Manager listed on the VendorNet contract page (linked above).

Website: <a href="https://www.StaplesAdvantage.com">https://www.StaplesAdvantage.com</a>

Staples Advantage State of Wisconsin Partner Portal

### **Customer Support:**

### **Customer Support**

**Becky Strunk** 

**Customer Success Consultant** 

Becky.Strunk@staples.com

(651) 639-4743

# **Copy Paper**

If you have additional questions about the contracts or need assistance working with the suppliers, you can reach out to the DOA Contract Manager listed on the linked contract page.

### **Badger State Logistics**

Contract: 505ENT-M24-PRINTPAPER-04

Preferred Ordering Method: Email

Orders should be placed using the order form linked below (and available on the VendorNet contract page) and submitted following the instructions on the order form.

Order Form: LOT C Badger State Logistics Order Form

#### **Customer Support:**

Janet Moeller

BadgerStateLogistics@wi.gov

(920) 324-2691

Fax: (920) 324-9071

### Midland Paper

Contract: <u>505ENT-M24-PRINTPAPER-02</u>

Preferred Ordering Method: Email

Orders should be placed using the order form linked below (and available on the VendorNet contract page) and submitted following the instructions on the order form.

Order Form: LOT C Copy Paper Order Form - Midland

### **Customer Support:**

Kurt Johnson

Kurt.Johnson@MidlandCo.com

(866) 339-0406

Tom Bailey

Tom.Bailey@MidlandCo.com

(866) 339-0406 x 2651

### Steen Macek Paper Company

Contract: <u>505ENT-M24-PRINTPAPER-01</u>

Preferred Ordering Method: Email

Orders should be placed using the order form linked below (and available on the VendorNet contract page) and submitted following the instructions on the order form.

Order Form: LOT C Copy Paper Order Form - Steen Macek

#### **Customer Support:**

Jeff Armstrong

JArmstrong@SMacek.com

(800) 888-1184

Tom Nier

TNier@SMacek.com

(800) 888-1184 x 4212

# **Cleaning Supplies**

If you have additional questions about the contracts or need assistance working with the suppliers, you can reach out to the DOA Contract Manager listed on the linked contract page.

### City Supply

Contract: 505ENT-M21-CLEANGCHEMS-01

Preferred Ordering Method: Email or phone

Prior to placing your first order, customers will need to set up an account by contacting the Customer Support team listed below. When doing so, be sure to request that your account is tax exempt.

Once your account is set up, you can place orders by email or phone by contacting the Customer Support contact listed below. Contracted pricing information can be found on the VendorNet Contract page, linked above.

Website: <a href="http://www.CitySupplyLLC.com">http://www.CitySupplyLLC.com</a>

#### **Customer Support:**

MBovee@CitySupplyLLC.com

(608) 826-4612

### Imperial Dade/Kranz

Contract: 505ENT-M21-CLEANGCHEMS-02

Preferred Ordering Method: Online

Prior to placing your first order, customers will need to set up an account by contacting the Customer Support team listed below. Users with an existing account number should reach out to <a href="mailto:OnlineOrdering@ImperialDade.com">OnlineOrdering@ImperialDade.com</a> to request access to the website.

Once your account is set up, you can place orders through the <u>Imperial Dade website</u>. Contracted pricing information can be found on the VendorNet Contract page, linked above.

Website: https://www.ImperialDade.com

### **Customer Support:**

#### **General Customer Support**

<u>CustomerServiceRacine@ImperialDade.com</u>

(262) 638-2200

### Existing Customers – Link Account to Website

OnlineOrdering@ImperialDade.com

### **NASSCO**

Contract: 505ENT-M21-CLEANGCHEMS-03

Preferred Ordering Method: Online or email

Prior to placing your first order, customers will need to set up an account by contacting the Customer Support team listed below. Once your account is set up, you can place orders through the <a href="NASSCO">NASSCO</a> website or by emailing the Customer Support team. Contracted pricing information can be found on the VendorNet Contract page, linked above.

Website: www.NasscoInc.com

**Customer Support:** 

Orders@NasscoInc.com

### North American

Contract: <u>505ENT-M21-CLEANGCHEMS-04</u>

Preferred Ordering Method: Online

Prior to placing your first order, customers will need to set up an account by contacting the Customer Support team listed below. Once your account is set up, you can place orders through the North American website. Contracted pricing information can be found on the VendorNet Contract page, linked above.

Website: www.na.com

**Customer Support:** 

CustomerCare@na.com

(847) 832-4300

### San-A-Care

**Contract:** <u>505ENT-M21-CLEANGCHEMS-05</u>

Preferred Ordering Method: Online or email

Prior to placing your first order, customers will need to set up an account by contacting the Customer Support team listed below. Once your account is set up, you can place orders through the <u>San-a-Care</u> <u>website</u>. Contracted pricing information can be found on the VendorNet Contract page, linked above.

Website: <a href="https://www.san-a-care.com">https://www.san-a-care.com</a>

**Customer Support:** 

OnlineOrders@san-a-care.com

(262) 521-9500

### Schilling Supply Company

Contract: 505ENT-M21-CLEANGCHEMS-06

Preferred Ordering Method: Online

Prior to placing your first order, customers will need to set up an account by contacting the Customer Support team listed below. Once your account is set up, you can place orders through the <a href="Schilling website">Schilling website</a>. Contracted pricing information can be found on the VendorNet Contract page, linked above.

Website: https://www.SchillingSupply.com

**Customer Support:** 

info@SchillingSupply.com

(608) 781-8100

# Electrical & Plumbing Maintenance, Repair, & Operation (MRO)

If you have additional questions about the contracts or need assistance working with the suppliers, you can reach out to the DOA Contract Manager listed on the linked contract page.

### Crescent

Contract: 505ENT-M18-ELCPLSUPLS-02

Website:

**Preferred Ordering Method:** 

#### **Customer Support:**

Name

**Email** 

Phone

### Fastenal

**Contract:** 505ENT-M18-ELCPLSUPLS-03

Website: <a href="https://www.fastenal.com">https://www.fastenal.com</a>

Preferred Ordering Method: Online or email

### **Customer Support:**

**Hunter Bryant** 

JBryant@Fastenal.com

### Ferguson

Contract: 505ENT-M18-ELCPLSUPLS-04

Website: <a href="https://www.ferguson.com">https://www.ferguson.com</a>

Preferred Ordering Method: Online or email

**Customer Support:** 

Nathan Lienard

Nathan.Lienard@Ferguson.com

(757) 969-6658

### Grainger

Contract: 505ENT-M18-ELCPLSUPLS-08

Preferred Ordering Method: Online or phone

Prior to placing your first order, customers will need to set up an account by contacting the Customer Support team listed below. Once your account is set up, you can place orders through the <u>Grainger</u> <u>website</u>. Contracted pricing information can be found in the User Guide, available on the VendorNet Contract page, linked above.

Website: www.Grainger.com

**Customer Support:** 

**Customer Support & Phone Orders** 

(800) 472-4643

### **Account Manager**

Jason Diaz

Jason.Diaz@grainger.com

(608) 345-4083

### Graybar

Contract: <u>505ENT-M18-ELCPLSUPLS-09</u>

Website: Graybar.com

**Preferred Ordering Method:** 

Customers need to create an account before ordering for the first time.

### **Customer Support:**

Nancy Kavanaugh

Nancy.Kavanaugh@Graybar.com

(314) 573-6759

### Neher Electric Supply

Contract: 505ENT-M18-ELCPLSUPLS-10

Website:

Preferred Ordering Method: Email or phone

If any state agency needs to place an order, they can either call us at 414-871-5700 or email us until our site is up and running.

Christine Ebert - c.service@neherelectric.com

Troy Nettesheim - troyn@neherelectric.com

### **Customer Support:**

John Kroah

jkroah@esc-online.com

(330) 353-0774

### Viking Electric

**Contract:** <u>505ENT-M18-ELCPLSUPLS-12</u>

Website: <a href="https://www.vikingelectric.com">https://www.vikingelectric.com</a>

Preferred Ordering Method: Online, phone, or email

### **Customer Support:**

**Barb Everly** 

Barb.Everly@VikingElectric.com

#### **Jason Templeton**

jason.templeton@sonepar-us.com

(843) 872-3539

## Facilities Maintenance, Repair, & Operation (MRO)

If you have additional questions about the contracts or need assistance working with the suppliers, you can reach out to the DOA Contract Manager listed on the linked contract page.

### **Fastenal**

Contract: 505ENT-M19-FACILITMRO-01

Preferred Ordering Method: Online, email, or phone

Prior to placing your first order, customers will need to set up an account by contacting the Customer Support team listed below. Once your account is set up, you can place orders through the <u>Fastenal</u> <u>website</u>. Contracted pricing information and instructions on how to open accounts at local Fastenal stores can be found in the User Guide, available on the VendorNet Contract page, linked above.

Website: <a href="https://www.fastenal.com">https://www.fastenal.com</a>

**Customer Support:** 

**Customer Support & Phone Orders** 

(877) 507-7555

### **Account Manager**

Zach Wise

ZachZWise@fastenal.com

(608) 222-2658

### Grainger

Contract: 505ENT-M19-FACILITMRO-02

Preferred Ordering Method: Online or phone

Prior to placing your first order, customers will need to set up an account by contacting the Customer Support team listed below. Once your account is set up, you can place orders through the <u>Grainger website</u>. Contracted pricing information can be found in the User Guide, available on the VendorNet Contract page, linked above.

Website: www.Grainger.com

**Customer Support:** 

**Customer Support & Phone Orders** 

(800) 472-4643

### **Account Manager**

Jason Diaz

Jason.Diaz@grainger.com

(608) 345-4083

### **MSC**

Contract: 505ENT-M19-FACILITMRO-03

Preferred Ordering Method: Online

Prior to placing your first order, customers will need to set up an account by contacting the Customer Support team listed below. Once your account is set up, you can place orders through the MSC website. Contracted pricing information can be found in the User Guide, available on the VendorNet Contract page, linked above.

Website: <a href="https://www.MSCDirect.com/solutions/StateOfWI">https://www.MSCDirect.com/solutions/StateOfWI</a>

**Customer Support:** 

**Customer Support & Phone Orders** 

(800) 645-7270

### **Account Manager**

Michael Holdway

Michael.Holdway@MSCDirect.com

(614) 402-9155

# Lab Equipment

If you have additional questions about the contracts or need assistance working with the suppliers, you can reach out to the DOA Contract Manager listed on the linked contract page.

### Fischer Scientific

Contract: 505ENT-O18-LABEQPMENT-01

Preferred Ordering Method: Online, email, or phone

Prior to placing your first order, customers must set up an account at <a href="https://www.FisherSci.com">https://www.FisherSci.com</a>, and you will be asked to provide your 9-digit Fischer Scientific account number. If you have previously ordered with Fischer Scientific, you can obtain this account number from an old invoice. If you don't currently have an account number, please reach out to their <a href="https://www.FisherSci.com">Customer Support team</a>.

Once your account is set up, you can place orders through the <u>Fischer Scientific website</u> or by using the Ordering contacts listed below. Contracted pricing information can be found on the <u>NASPO Contract</u> <u>Details page</u>.

Website: https://www.FisherSci.com

**Customer Support:** 

**Ordering** 

FS.Order@ThermoFisher.com

(800) 766-7000

### **Customer Support**

FisherCustomerService.US@ThermoFisher.com

(800) 766-7000

### VWR (Avantor)

Contract: <u>505ENT-O18-LABEQPMENT-03</u>

Preferred Ordering Method: Online

Prior to placing your first order, customers must set up an account number and a profile on the <u>VWR</u> <u>website</u> (detailed <u>registration instructions</u> are available). Once your account is set up, you can place orders through the <u>VWR website</u> or by using the Customer Support contacts listed below. Contracted pricing information can be found on the NASPO Contract Details page.

Website: <a href="https://us.vwr.com/store">https://us.vwr.com/store</a>

**VWR Account Registration Instructions** 

#### **Customer Support:**

**Government Customer Care Support Team** 

Government CustomerService@vwr.com

(877) 881-1196

## Medical & Dental Supplies

If you have additional questions about the contracts or need assistance working with the suppliers, you can reach out to the DOA Contract Manager listed on the linked contract page.

To utilize these contracts, you must have an MMCAP Infuse Member ID Number. If you are unsure if you have an ID, contact <u>MMCAP Infuse Membership</u> or complete <u>this Application</u> to receive your ID number.

MMCAP Infuse Membership Support: mmcap infuse.membership@state.mn.us

MMCAP Infuse Membership Application: https://infuse-mn.gov/about/membershipapp/index.jsp

MMCAP Ordering Guide (Coming Soon)

### Concordance Healthcare Solutions

Contract: 505ENT-M20-DENTALSUP-02

Preferred Ordering Method: Online

Any MMCAP Infuse Member Facility interested in setting up an account and placing orders must contact the Account Registration team listed below. Authorized users will need to have their MMCAP Member ID and shipping address available for the registration process.

Once your account is set up, you can place orders through the <u>Concordance website</u> or by using the Customer Support contacts listed below. Contracted pricing information can be found in the User Guide, available on the VendorNet Contract page, linked above.

Website: https://www.ConcordanceHealthcare.com

Concordance Online Ordering Tutorial

MMCAP Ordering Guide (Coming Soon)

#### **Customer Support:**

### **Account Registration**

Vince Contini

State Account Manager

VContini@ConcordanceHS.com

(614) 795-3580

#### **Customer Support**

<u>CustomerService-MMCAP@ConcordanceHS.com</u>

(800) 843-7948

### Darby Dental Supply, LLC

Contract: 505ENT-M20-DENTALSUP-01

Preferred Ordering Method: Online

Any MMCAP Infuse Member Facility interested in setting up an account and placing orders should start by emailing Darby Customer Support at <a href="mmcap@darby.com">mmcap@darby.com</a>. A Darby sales representative will reach out to you, set you up with an account number, and walk you through the ordering process that best fit your needs.

Website: https://www.DarbyDental.com

MMCAP Ordering Guide (Coming Soon)

#### **Customer Support:**

mmcap@darby.com

(800) 645-2310 x 1608

### Dental Health Products, Inc.

Contract: 505ENT-M20-DENTALSUP-03

Preferred Ordering Method: Online

Any MMCAP Infuse Member Facility interested in setting up an account and placing orders should start by emailing the Account Setup team listed below. A DHPI representative will set you up with an account number and website login credentials. Once registered, authorized users may place orders through the DHPI website.

Website: www.DHPIOnline.com

MMCAP Ordering Guide (Coming Soon)

### **Customer Support:**

**Account Setup & General Customer Support** 

(800) 626-2163

### **All Other Inquiries**

LaDeana DeClark

Government Account Manager

(800) 626-2163 x 1428

LaDeanaD@dhpi.net

### Henry Schein (Dental)

Contract: 505ENT-M20-DENTALSUP-02

Preferred Ordering Method: Online

Any MMCAP Infuse Member Facility interested in setting up an account and placing orders should start by contacting the Account Setup team listed below. A Henry Schein representative will set you up with an account number, website login credentials, and ordering instructions. Once registered, authorized users may place orders through the Henry Schein Dental website.

Website: https://www.HenrySchein.com/us-en/SpecialMarkets/Default.aspx?did=SpecialMarkets\_d

MMCAP Ordering Guide (Coming Soon)

### **Customer Support:**

### **Account Setup**

(800) 851-0400

### **Account Setup Support**

Patrice Holmes Bowman

**Dental Government Account Manager** 

Patrice.Holmes@HenrySchein.com

(864) 432-0501

### Ordering

CustServ@HenrySchein.com

(800) 472-4346

### **Customer Support**

Jake Knudsen

Dental Government Account Specialist

Jake.Knudsen@HenrySchein.com

(775) 323-9294

### Henry Schein (Medical)

Contract: 505ENT-M23-MEDICALSUP-05

Preferred Ordering Method: Online

Any MMCAP Infuse Member Facility interested in setting up an account and placing orders should start by contacting the Account Setup team listed below. A Henry Schein representative will set you up with an account number, website login credentials, and ordering instructions. Once registered, authorized users may place orders through the Henry Schein Medical website.

Website: <a href="https://www.HenrySchein.com/medical">https://www.HenrySchein.com/medical</a>

MMCAP Ordering Guide (Coming Soon)

#### **Customer Support:**

**Account Setup** 

(800) 851-0400

### **Account Setup Support**

Cristina Bowman

Medical Government Account Manager

Cristina.Bowman@HenrySchein.com

(864) 381-5900

#### **Customer Support**

**MMCAP Infuse Member Support** 

Medsls@HenrySchein.com

(800) 772-4346

### McKesson

Contract: 505ENT-M23-MEDICALSUP-03

Preferred Ordering Method: Online

Any MMCAP Infuse Member Facility interested in setting up an account and placing orders should start by contacting the Customer Support team listed below. A McKesson representative will set you up with an account number and website login credentials. Once registered, authorized users may place orders through the McKesson website.

Website: https://portal.mms.mckesson.com/login

MMCAP Ordering Guide (Coming Soon)

#### **Customer Support:**

#### **Customer Support and Quotes**

MCK.MMCAP@McKesson.com

(844) 576-6227

### **General Customer Support**

<u>GovernmentGPOSupport@McKesson.com</u>

(844) 576-6227

### Medical Solutions, Inc.

Contract: 505ENT-M23-MEDICALSUP-04

Preferred Ordering Method: Online, email, or phone

Any MMCAP Infuse Member Facility interested in setting up an account and placing orders should start by contacting the Account Setup & Customer Support team listed below. A Medical Solutions, Inc. representative will set you up with an account number and website login credentials. Once registered, authorized users may place orders through the <a href="Medical Solutions website">Medical Solutions website</a> or by contacting the Ordering team listed below.

Website: <a href="https://MedicalSolutionsInc.com">https://MedicalSolutionsInc.com</a>

MMCAP Ordering Guide (Coming Soon)

### **Customer Support:**

### **Account Setup & Customer Support**

Lynn Meyers

**National Accounts Manager** 

LMeyers@MedicalSolutionsInc.com

(888) 557-8020

### Ordering

Sales@MedicalSolutionsInc.com

(888) 557-8020

New Member Rostering, Data Inquiries, & Invoice Support

David Delgado

President, National Accounts

DDelgado@MedicalSolutionsInc.com

(888) 557-8020

### Medline

Contract: 505ENT-M23-MEDICALSUP-01

Preferred Ordering Method: Online

Any MMCAP Infuse Member Facility interested in setting up an account and placing orders should start by contacting the Customer Support team listed below. A Medline representative will set you up with an account number and website login credentials. Once registered, authorized users may place orders through the Medline website.

Website: <a href="https://www.medline.com">https://www.medline.com</a>

MMCAP Ordering Guide (Coming Soon)

**Customer Support:** 

**Customer Support** 

CustomerService@medline.com

(800) 633-5463

New Member Rostering, Data Inquiries, & Invoice Support

Elizabeth Gordon

Sales Analyst

ECGordon@medline.com

(847) 949-2696

# Flags

If you have additional questions about the contracts or need assistance working with the suppliers, you can reach out to the DOA Contract Manager listed on the linked contract page.

### Eder Flag

Contract: 505ENT-M20-FLAGSPPLIS-01

Preferred Ordering Method: Email

Customers should place an order by filling out the order form (available through the link below and on the VendorNet contract page) and emailing the completed form to <a href="Sales@EderFlag.com">Sales@EderFlag.com</a>. Current items and prices are available through the Price List link below.

Flag Order Form

**Eder Flag Price List** 

### **Customer Support:**

### **Ordering**

Sales@EderFlag.com

(800) 558-6044

#### Returns

Pat Halverson

P.Halverson@EderFlag.com

(800) 558-6044

# Computers, Laptops, and Tablets

If you have additional questions about the contracts or need assistance working with the suppliers, you can reach out to the DOA Contract Manager listed on the linked contract page.

### Insight

Contract: 505ENT-M22-WICOMPUTER-03

Preferred Ordering Method: Online

New users must create an account before their first purchase. Authorized users can email <u>Erin Schmitz</u> to request login information to the website.

Website: https://ips.insight.com

#### **Customer Support:**

Erin Schmitz

Client Executive

Erin.Schmitz@Insight.com

(480) 366-7194

### PDS (Paragon Development Systems, Inc.)

Contract: 505ENT-M22-WICOMPUTER-01

Preferred Ordering Method: Online

New authorized users should request an account before their first order by reaching out to the <u>Customer Support Team</u> or clicking the New Users/Request an Account link below. The PDS WI public sector dedicated sales team can assist in setting up an account, establishing a website login profile for procurement, and providing quotes or lead times. When setting up an account, select "Existing Customer" if your agency already does business with PDS or "New Customer" If you're unsure.

Website: <a href="https://www.ShopPDS.com">https://www.ShopPDS.com</a>

**Customer Support:** 

**New Users/Request an Account** 

https://www.ShopPDS.com/request-account.aspx

### **Customer Support**

**Public Sector Sales Team** 

TeamGovEdu@pdsit.net

(800) 966-6090, follow the prompts for Government Customers

### Vanguard Computers (HP)

Contract: 505ENT-M22-WICOMPUTER-02

Preferred Ordering Method: Email or Phone

Users are encouraged to reach out to the Customer Support numbers below to request a pre-sales consultation in order to discuss your business needs (e.g., solutions, timeline, quantity, availability) prior to obtaining a quote.

Instead of having a pre-sales consultation, users may also view a list of HP products and services available through the contract by reviewing the <u>Contracts/Pricing for Vanguard Computers, Inc.</u> document (linked here and on the VendorNet contract page). This document provides the standard configurations (and prices) offered by Vanguard in the Standard Configuration tab and the Value-Add Services tab provides a per unit/maximum hourly charge for eligible services and price structure for the remaining products under this contract (e.g., monitors, workstations, warranties, accessories, peripherals). The items on the Value-Add Services tab are available to the State at a percentage discount off MSRP. If MSRP is not provided on the quote, you can verify the list price on the <u>HP Price List website</u>.

Once you have determined the desired products/services, please contact the Customer Support agents listed below to request a quote and place an order.

Website: Coming Soon

Vanguard is in the process of developing a website for State of Wisconsin customers and they expect it to be launched on May 31, 2024. Once launched, users will be able to place orders or to simply review the standard configurations and contracted prices. Please note that this site will not contain any of the value-add services or the percentage off MSRP for eligible products; these items will need to be purchased using the method described above. If questions arise once the website goes live, please contact Ted Banach (information provided below).

#### **Customer Support:**

Steve Wendler

**Account Executive** 

(262) 317-1995

Stephen.W@VanguardInc.com

Ted Banach

Sales Support Specialist II

(262) 317-1992

Ted.B@VanguardInc.com

General Phone: (262) 317-1900

General Sales Email: sales@VanguardInc.com

### Vanguard Storage & Recovery (Lenovo)

Contract: 505ENT-M22-WICOMPUTER-04

**Preferred Ordering Method:** Email or Phone

Users are encouraged to reach out to the Customer Support numbers below to request a pre-sales consultation in order to discuss your business needs (e.g., solutions, timeline, quantity, availability) prior to obtaining a quote.

Instead of having a pre-sales consultation, users may also view a list of Lenovo products and services available through the contract by reviewing the <u>Contracts/Pricing for Vanguard Storage and Recovery</u> document (linked here and on the VendorNet contract page). This document provides the standard configurations (and prices) offered by Vanguard in the Standard Configuration tab and the Value-Add Services tab provides a per unit/maximum hourly charge for eligible services and price structure for the remaining products under this contract (e.g., monitors, workstations, warranties, accessories, peripherals). The items on the Value-Add Services tab are available to the State at a percentage discount off MSRP. If MSRP is not provided on the quote, you can verify the list price on the <u>Lenovo Price List</u> website.

Once you have determined the desired products/services, please contact the Customer Support agents listed below to request a quote and place an order.

Website: Coming Soon

Vanguard is in the process of developing a website for State of Wisconsin customers and they expect it to be launched on May 31, 2024. Once launched, users will be able to place orders or to simply review the standard configurations and contracted prices. Please note that this site will not contain any of the value-add services or the percentage off MSRP for eligible products; these items will need to be purchased using the method described above. If questions arise once the website goes live, please contact Ted Banach (information provided below).

### **Customer Support:**

Steve Wendler

**Account Executive** 

Stephen.W@VanguardInc.com

(262) 317-1995

Ted Banach

Sales Support Specialist II

Ted.B@VanguardInc.com

(262) 317-1992

General Sales Email: Sales@VanguardInc.com

General Phone: (262) 317-1900

# NASPO Computer Equipment, Peripherals, and Related Services

If you have additional questions about the contracts or need assistance working with the suppliers, you can reach out to the DOA Contract Manager listed on the linked contract page.

### Dell

Contract: 505ENT-024-NASPOCOMPUT-03

Preferred Ordering Method: Online

Prior to placing an initial order, users will need to create an account with Dell by contacting the appropriate Account Setup contacts listed below. Afterwards, users can browse and order products and services offered on several Dell/State of Wisconsin contracts (e.g., 505ENT-024-NASPOCOMPUT-03, 505ENT-M22-WICOMPUTER-05) through your Premier Dell account.

Additional information can be learned through the Dell Premier Shopping & Order Guide.

Website: <a href="https://www.Dell.com/Premier">https://www.Dell.com/Premier</a>

**Dell Premier Shopping & Order Guide** 

### **Customer Support:**

### **Account Setup**

UW Accounts: Glenn Trent@dell.com or Mary.Jones@dell.com

Agency & Municipality Accounts: Michelle.Fulk@dell.com

### **Customer Support**

Michelle Fulk

Senior Account Manager

Michelle.Fulk@dell.com

(512) 720-5152

### HP

Contract: 505ENT-024-NASPOCOMPUT-01

Preferred Ordering Method: Online or email

Purchasing Directly from HP:

You may purchase through the HP website or via email (with a copy of your quote). PCard information will be collected either through an encrypted online tool (if ordering via website) or through an encrypted link sent to you in an email (if ordering via email or fax). The encrypted link will be sent by Order Management and will only be valid for 30 minutes.

When ordering via email or fax, the order should be sent to Order Entry at PSOrderProcessing@hp.com (details outlined on the HP Information Sheet).

### Purchasing from HP Resellers:

When purchasing directly from one of the HP resellers, please review the <u>HP Information Sheet</u> (also found on the VendorNet Contract page or on the HP website).

Website: www.hp.com/buy/wisconsin

**HP Information Sheet** 

### **Customer Support:**

### **Ordering or Requesting a Quote**

Michael Byrd

Inside Account Manager

Michael.Byrd@hp.com

(505) 415-7026

### **Customer Support for Orders**

**Direct SLED West** 

DirectSledWest@hp.com

Debra Lee

Debra.Lee@hp.com

(847) 537-0344

### Lenovo

Contract: <u>505ENT-O24-NASPOCOMPUT-08</u>

**Preferred Ordering Method:** Online

Prior to placing an initial order, users will need to create an account with Lenovo by clicking the My Account link on the Lenovo website, then following the on-screen instructions for creating a new account. Please reach out to the Registration & Site Access Support listed below if you have any difficulty registering. Once registered, users will be able to shop directly on the linked website.

Website: <a href="https://www3.lenovo.com/le/1213805859/us/en/1213521247">https://www3.lenovo.com/le/1213805859/us/en/1213521247</a>

### **Customer Support:**

#### **Registration & Site Access Support**

**Garret Warrick** 

GWarrick@lenovo.com

(919) 874-3503

### **State and Local Governments**

**Dave Macionus** 

DMacionus@lenovo.com

(919) 908-5517

### **Higher Education**

Carol Culligan

CCulligan@lenovo.com

(651) 900-5009

#### K-12 Education

Nathan Kolodziej

NKolodziej@lenovo.com

(281) 610-1966

### Transource

Contract: 505ENT-024-NASPOCOMPUT-05

Preferred Ordering Method: Online

Select the "NASPO ValuePoint Base Price Catalog" from the website listed below to view a spreadsheet with all items offered on contract. To place an order, please email the Transource Sales Team at <a href="mailto:sales@transource.com">sales@transource.com</a>.

Website: https://naspo.transource.com/

**Customer Support:** 

**Ordering** 

Transource Sales Team

sales@transource.com

### **Customer Support**

Darin S.

DarinS@transource.com

(623) 215-3989